# National College<sup>of</sup><br>Ireland

# Configuration Manual

MSc Research Project Data Analytics

Anamika Chavan Student ID: x18199950

School of Computing National College of Ireland

Supervisor: Pierpaolo Dondio

#### National College of Ireland Project Submission Sheet School of Computing

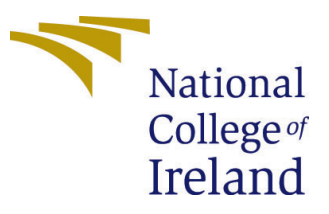

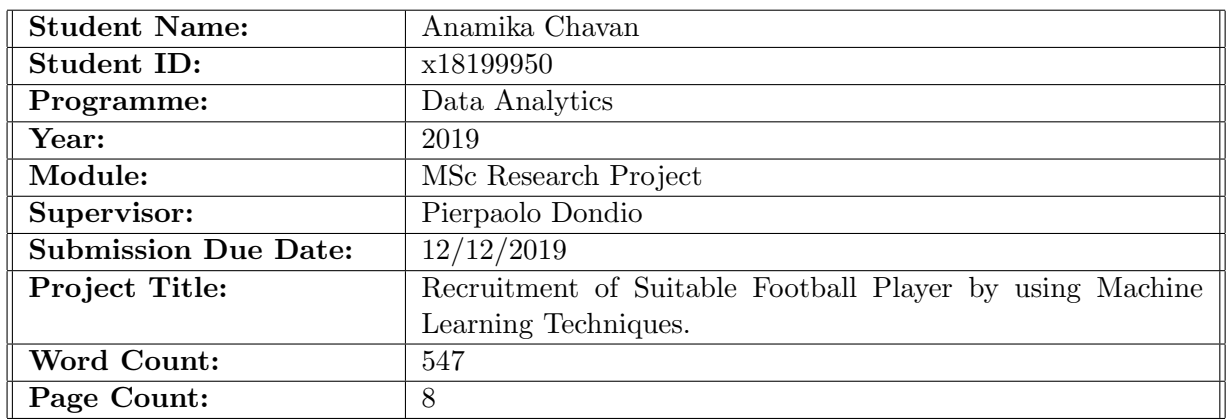

I hereby certify that the information contained in this (my submission) is information pertaining to research I conducted for this project. All information other than my own contribution will be fully referenced and listed in the relevant bibliography section at the rear of the project.

ALL internet material must be referenced in the bibliography section. Students are required to use the Referencing Standard specified in the report template. To use other author's written or electronic work is illegal (plagiarism) and may result in disciplinary action.

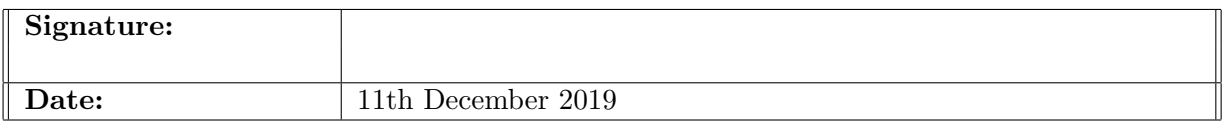

#### PLEASE READ THE FOLLOWING INSTRUCTIONS AND CHECKLIST:

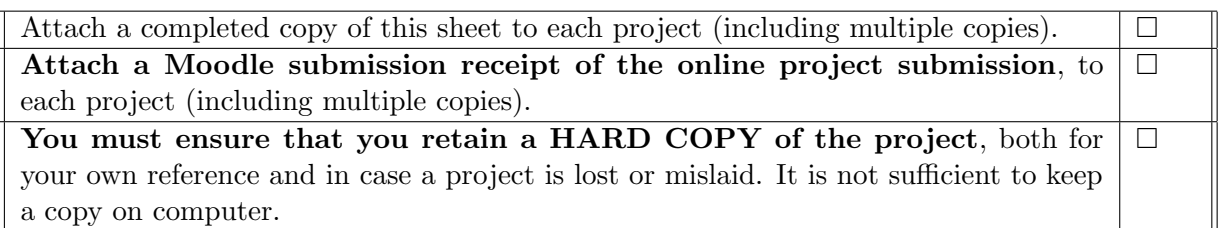

Assignments that are submitted to the Programme Coordinator office must be placed into the assignment box located outside the office.

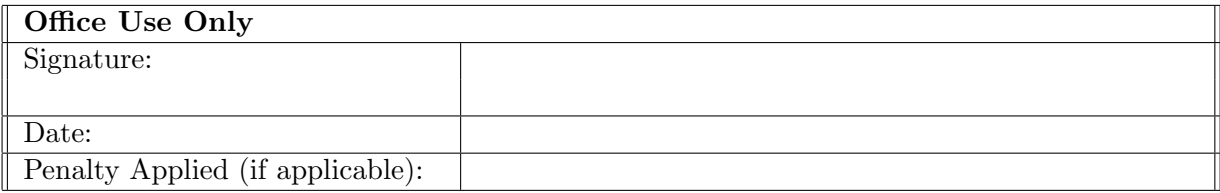

# Configuration Manual

Anamika Chavan x18199950

## 1 Introduction

A complete guidelines for the implementation of the research "Recruitment of Suitable Football Player By using Machine Learning Techniques" is given in this document.This research have been developed in R-studio. All the libraries and packages used to develop this project are mentioned in this document.

# 2 Hardware Requirements

This research study was done on "DELL Inspiron 13" laptop. Hardware configuration of this laptop is as follows:

Operating System: Windows 10

RAM : 8GB

Processor : Core i5

Storage: 256GBSSD

All above configuration are sufficient to run this project.

# 3 Software Requirements

For this research study R Studio and PowerBI was used. So below steps will explain installation process for R and PowerBI.

#### 3.1 Download and Install R Studio

- Download the R-studio server for Windows 10 from the below link. <https://rstudio.com/products/rstudio/download/>
- After downloading the R-studio, next step is to install the R-studio. To install Rstudio, refer the following link which contains clear instruction about installation. <http://rprogramming.net/download-and-install-rstudio/>

#### 3.2 Download and Install PowerBI

• Download the PowerBI for Windows 10 from the below link. <https://powerbi.microsoft.com/en-us/downloads/>

• After downloading the powerBI, next step is to install the powerBI. To install powerBI, refer the following link which contains clear instruction about installation. [https://www.knowledgehut.com/blog/business-intelligence-and-visualiza](https://www.knowledgehut.com/blog/business-intelligence-and-visualization/how-to-install-power-bi)tion/ [how-to-install-power-bi](https://www.knowledgehut.com/blog/business-intelligence-and-visualization/how-to-install-power-bi)

# 4 Implementation of the Models

After installation of all software, implementation of the project can be done as follows.

#### 4.1 Download the dataset

For this research, data is collected from kaggle which contains information about various players. Download the dataset from below link website.

[https://www.knowledgehut.com/blog/business-intelligence-and-visualization/](https://www.knowledgehut.com/blog/business-intelligence-and-visualization/how-to-install-power-bi) [how-to-install-power-bi](https://www.knowledgehut.com/blog/business-intelligence-and-visualization/how-to-install-power-bi)

#### 4.2 Import the libraries

For this research, we have used R language to develop machine learning models. To do so, we need to firstly clean the data. Hence, to clean and develop the model, we need to import some R libraries. Below are the R libraries used for this research.

```
\mathbf{1}\overline{2}library(dplyr)
 \overline{3}library(Hmisc)
 4 library(corrplot)
 5 library(caTools)
 6 library(tidyr)
    library(e1071)
 \overline{7}8
   library(caret)
 9 library (FNN)
10 library (MASS)
11 library(rpart)
12 library(xgboost)
13
```
Figure 1: Imported Libraries

#### 4.3 Pre-processing of the data

After downloading the dataset,we preprocessed the data before applying it to the machine learning models. Preprocessing steps includes checking missing values,feature engineering, data encoding and data scaling. The screenshot of code snippet is given below.

```
#checking for null values
players_data[players_data==""] <- NA
which(is.na(players_data) == TRUE, arr.ind=TRUE)
#remove unwanted column
players_data[ ,c('Name','Club','Contract_Expiry',<br>players_data[ ,c('Name','Club','Contract_Expiry',<br>'Nationality','Club_Joining','Birth_Date','National_Position',<br>'National_Kit','Club_Position','Club_Kit')] <- list(NULL)
#data Encoding
players_data$Work_Rate_1 <- as.factor(players_data$Work_Rate_1)
players_data$Work_Rate_1 <- factor(players_data$Work_Rate_1,
                                        levels = c("Low ", "Medium ", "High "),ordered = TRUE)
# convert columns character to numeric
cols.num <- c("Height","Weight")<br>players_data[cols.num] <- sapply(players_data[cols.num],as.numeric)
#convert rating into categories
players_data$Rating <- cut(players_data$Rating, breaks=c(40,45,50,55,60,65,70,75,80,90,100),
                               labels = c("1","2","3","4","5","6","7","8","9","10"))
#separate dataframe for each category
ForwardPlayers<- players_data%>% filter(players_data$Preffered_Position =="Forward")
ForwardPlayers$Preffered_Position <- NULL
MidfielderPlayers<- players_data%>% filter(players_data$Preffered_Position =="Midfielder")
DefenderPlayers<- players_data%>% filter(players_data$Preffered_Position =="Defender")
GoalkeeperPlayers<- players_data%>% filter(players_data$Preffered_Position =="Goalkeeper")
# Feature Scaling
training_set[c(2,3,5,7:41)] <- scale(training_set[c(2,3,5,7:41)])
test_set[c(2,3,5,7:41)] <- scale(test_set[c(2,3,5,7:41)])
```
Figure 2: Preprocessing of the Data

#### 4.4 SVM Model

After pre-processing of the data, now we will apply all the models one by one. We will start with Support Vector Machine(SVM) model. Atter applying the model on the dataset, we have calculated evaluation metrics. The screenshot of all the above process is given below.

```
35 #implementation of SVM
36
     library(e1071)
37
38
     library(caret)
    folds \leq createFolds (data skating, k = 10)
39
4041 \cdot cv \leftarrow \text{lapply}(\text{folds}, \text{function}(x) \right)training fold = data[-x, ] # training fold = training set minus (-) it's sub test fold<br>test_fold = data[-x, ] # training fold = training set minus (-) it's sub test fold<br># now apply (train) the classifer on the training f
424344
45
       classifier = svm(formula = Rating \simdata = \frac{r^2}{r^2},<br>
dt = \frac{r^2}{r^2}
t^2 = \frac{r^2 - r^2}{r^2}
t^2 = \frac{r^2 - r^2}{r^2}4647
                                 \text{kernel} = \text{radial}48
49y_pred = predict(classifier, newdata = test_fold[-1])
50
51
        cm = table(test_fold$Rating, y_pred)
52
53
        return(cm)
54 })
55
56 cm \leftarrow Reduce('+', cv)
5\,7accuracy_svm <- sum(diag(cm))/sum(cm)
58 precision_svm <- diag(cm)/colSums(cm)
59
     avg_precision_svm <- mean(as.numeric(precision_svm), na.rm=TRUE)
60 recall_svm <- diag(cm)/rowSums(cm)
61
    avg_recall_svm <- mean(recall_svm, na.rm=TRUE)<br>Fmeasure_SVM <- 2 * avg_precision_svm * avg_recall_svm / (avg_precision_svm + avg_recall_svm)
62
63
```
Figure 3: Implementation of SVM model

#### 4.5 LDA model

Now we will apply Linear Discriminant Analysis(LDA) model on the data. The screenshot of the process is given below.

```
66 #applying LDA model
 67
 68 library (MASS)
 69
69<br>
70 - cv_lda <- lapply(folds, function(x) { # start of function<br>
71 - # in the next two lines we will separate the Training set into it's 10 pieces<br>
72 - training_fold = data[-x, ] # training fold = training set minus 
76<br>77<br>78<br>79
            y_pred = predict(classifier, newdata = test_fold[-1])
            cm = table(test_fold$Rating, y_pred$class)
 80
\begin{bmatrix} 81 \\ 82 \\ 32 \end{bmatrix}return(cm)
82 })<br>
84 cm <- Reduce('+', cv_lda)<br>
84 accuracy_lda <- sum(diag(cm))/sum(cm)<br>
85 precision_lda <- diag(cm)/colsums(cm)<br>
85 avg_precision_lda <- diag(cm)/colsums(cm)<br>
87 recall_lda <- diag(cm)/rowsums(cm)<br>
87 recall_lda <-
 90
```
Figure 4: Implementation of LDA model

#### 4.6 Naive Bayes model

Developing the Naive Bayes model is given below.

```
254 #naive_bayes
255
256 - cv_naive_bayes <- lapply(folds, function(x) { # start of function
         \frac{1}{x} in the next two lines we will separate the Training set into it's 10 pieces
257
         training fold = ForwardPlayers[-x, ] # training fold = training set minus (-) it's sub test fold
258
         training_rotu = rotuaturiayers[x, ] # training rotu = training set minus (-<br>test_fold = ForwardPlayers[x, ] # here we describe the test fold individually<br># now apply (train) the classifer on the training_fold
259
260
         classifier = naiveBayes(formula = Rating
261
                                       data = training_fold,262
263
                                      probability = TRUE)
         # next step in the loop, we calculate the predictions and cm and we equate the accuracy
264
         # note we are training on training fold and testing its accuracy on the test_fold
265
266
        y_pred = predict(classifier, newdata = test_fold[-1])
267
268
         cm = table(test_fold$Rating, y_pred)
269
         accuracy <- sum(diag(cm))/sum(cm)
270
         return(cm)
271
      \rightarrow272
      cm <- Reduce('+', cv_naive_bayes)
273
      accuracy_naive_bayes <- sum(diag(cm))/sum(cm)
274
      precision_naive_bayes <- diag(cm)/colSums(cm)
275
      \alpha avg_precision_naive_bayes <- mean(precision_naive_bayes, na.rm=TRUE)
276
      recall\_naive\_bayes < - diag(cm)/rowSums(cm)avg_recall_naive_bayes <- mean(recall_naive_bayes, na.rm=TRUE)<br>Fineasure_naive_bayes <- mean(recall_naive_bayes, na.rm=TRUE)<br>Fineasure_naive_bayes <- 2 * avg_precision_naive_bayes * avg_recall_naive_bayes ;
277
278
279
                                         (avg_precision_naive_bayes + avg_recall_naive_bayes)
280
281
282
      accuracy_naive_bayes <- mean(as.numeric(cv_naive_bayes))
283
284
```
Figure 5: Implementation of Naive Bayes model

#### 4.7 Decision Tree model

Code snippet of building decision tree model is given below.

```
92 #decision tree
   9394 library(rpart)
  95<br>
96 c cv_rpart < - lapply(folds, function(x) { # start of function<br>
96 c cv_rpart < - lapply(folds, function(x) { # start of function<br>
98 craining_fold = ForwardPlayers[-x, ]<br>
99 # training fold = training set minus (-)
   9598<br>99<br>100101
 102<br>103104
 105\frac{105}{106}cm = table(test_foldsRating, y_pred)108
                accuracy <- sum(diag(cm))/sum(cm)<br>return(cm)
 109\begin{bmatrix} 109 \\ 110 \\ 111 \end{bmatrix}112
112 cm <- Reduce('+', cv_rpart)<br>
114 conf_matrix <- confusionMatrix(cm)<br>
115 accuracy_rpart <- sum(diag(cm))/sum(cm)<br>
115 accuracy_rpart <- diag(cm)/colsums(cm)<br>
116 precision_rpart <- diag(cm)/colsums(cm)<br>
117 avg_precisi
```
Figure 6: Implementation of Decision Tree model

#### 4.8 XGBoost model

Code snippet of building XGBoost model is given below.

```
154 #implementation of XGRoost
15560 and \epsilon - createFolds (training_set$Rating, k = 10)
156
        library(xgboost)
150 The Conservation Conservation of the SIT of the Conservation of the Conservation of the Conservation of the Conservation of the Conservation of the Conservation of the Conservation of the Conservation of the Conservati
158ForwardPlayers$Preffered_Foot < as.numeric(ForwardPlayers$Preffered_Foot)<br>training_fold = training_set[-x, ] # training fold = training set minus (-) it's sub test fold<br>test_fold = training_set[-x, ] # training fold = tra
159
160
161
           # now apply (train) the classifer on the training_fold
162
163164
           XTrain \leftarrow data-frame(1apply(training_fold[, -1], as.name))XTrain <- as.matrix(XTrain)<br>yTrain <- unclass(training_fold$Rating)-1
165
166167
           m.xg.def <- xgboost(data=xTrain,label=yTrain,objective="multi:softmax",num_class=10,nrounds = 1)
168
169
           XTest <- data.frame(lapply(test_set[,-1],as.numeric))
170
           XTest \leftarrow as_matrix(XTest)171
172y.xg.def <- predict(m.xg.def, newdata=XTest)+1y.gbm.default1 <- factor(y.xg.def, levels = c(1,2,3,4,5,6,7,8,9,10), ordered = TRUE)<br>cm <- table(test_set$Rating,y.gbm.default1)
173
174175
           return(cm)
176
       \rightarrow177cm <- Reduce('+',cv_xgboost)
       accuracy_xgboost <- sum(diag(cm))/sum(cm)<br>precision_xgboost <- diag(cm)/colsums(cm)
178
179
180
        avg\_precision\_xgboost < - mean (precision_xgboost, na.rm=TRUE)
181
        recall_xgboost \leftarrow diag(cm)/rowsums(cm)182 avg_recall_xgboost <- mean(recall_xgboost, na.rm=TRUE)<br>183  avg_recall_xgboost <- mean(recall_xgboost, na.rm=TRUE)<br>183  Fmeasure_xgboost <- 2 * avg_precision_xgboost * avg_recall_xgboost / (avg_precision_xgboost + avg_
```
Figure 7: Implementation of XGBoost model

#### 4.9 KNN model

Code snippet of building KNN model is given below.

```
127 #knnn
     library(FNN)
128
     ForwardPlayers$Rating <- as.numeric(ForwardPlayers$Rating)
129
     ForwardPlayers$Work_Rate_1 <- as.numeric(ForwardPlayers$Work_Rate_1)<br>ForwardPlayers$Work_Rate_1 <- as.numeric(ForwardPlayers$Work_Rate_1)
130
131
     ForwardPlayers$Preffered_Foot <- as.numeric(ForwardPlayers$Preffered_Foot)
132
133 v cv_knn <- lapply(folds, function(x) { # start of function
        \frac{1}{x} in the next two lines we will separate the Training set into it's 10 pieces
134
        training fold = ForwardPlayers[-x, ] # training fold = training set minus (-) it's sub test fold
135
        test_fold = ForwardPlayers[x, \overline{J} # here we describe the test fold individually
136
137
        # now apply (train) the classifer on the training_fold
138
        training_fold <- ForwardPlayers [-x, ]139
        ##extract testing set
140
        test_fold <- ForwardPlayers[x,]
141
        ##extract 5th column of train dataset because it will be used as 'cl' argument in knn function.
142
        target_category <- ForwardPlayers[-x,1]
143
        ##extract 5th column if test dataset to measure the accuracy
        test\_category \leftarrow ForwardPlayers[x,1]144
        test_category <- factor(test_category, levels = c(1,2,3,4,5,6,7,8,9,10), ordered = TRUE)
145
        k \leq knn(training_fold, test_fold, training_fold$Rating, k = 8)
146
147
        k <- factor(k, levels = c(1, 2, 3, 4, 5, 6, 7, 8, 9, 10), ordered = TRUE)
148
        \frac{1}{2} cm \leftarrow table(k, test_category)
149
150
        return(cm)
151 })
152
     cm < - Reduce ('+', cv_knn)
153 accuracy_knn <- sum(diag(cm))/sum(cm)
     precision_knn <- diag(cm)/colSums(cm)
154
     avg_precision_knn <- mean(precision_knn, na.rm=TRUE)
155
156 recall_knn <- diag(cm)/rowSums(cm)
157 avg_recall_knn <- mean(recall_knn, na.rm=TRUE)
158 Fmeasure_knn <- 2 * avg_precision_knn * avg_recall_knn / (avg_precision_knn + avg_recall_knn)
```
Figure 8: Implementation of KNN model

#### 4.10 Finding the closest match

To find the closest match for the replaced player, we have used knn model.Code snippet of finding the closest match is given below.

```
385
    k \le - knn(training_set[,-1], test_set[,-1], labels, k = 10)
386
    indices = attr(k, "nn.index")387
    print(int\\388
389
```
Figure 9: Implementation of closest match

### <span id="page-9-0"></span>4.11 Evaluation Results by using powerBI

We have compared the two evaluation metrics accuracy and F-measure for different models. Following screenshot shows the comparison between different models in terms of accuracy and F-measure.

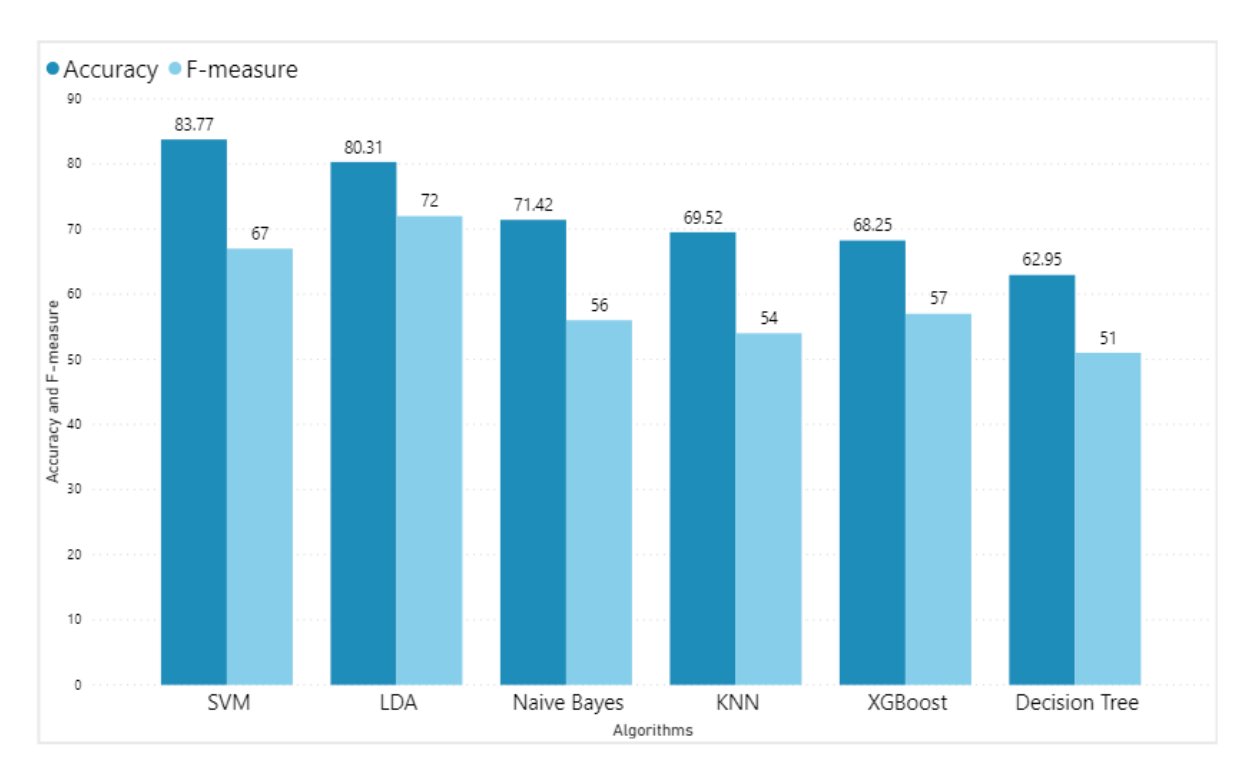

Figure 10: Accuracy and F-measure score by %